## a a a ar a architecture p p p pr p principe

6 5 S 3 L 2 1 LA FONCTION OBLIQUE

# Graphic Design · système de grille

UEH | Graphic Design AR–433 | 2021 | EPFL/ENAC/LAPIS **1**

GD • UEH | Graphic Design AR–433 | 2021 | EPFL/ENAC/LAPIS

## **PRODUCTION** D'UNE PUBLICATION

- Production intermédiaire: un format A4 qui présenteune proposition de grille de mise en page pour le portfolio UEH
- Production finale: un document multipage numérique de votre portfolio UEH

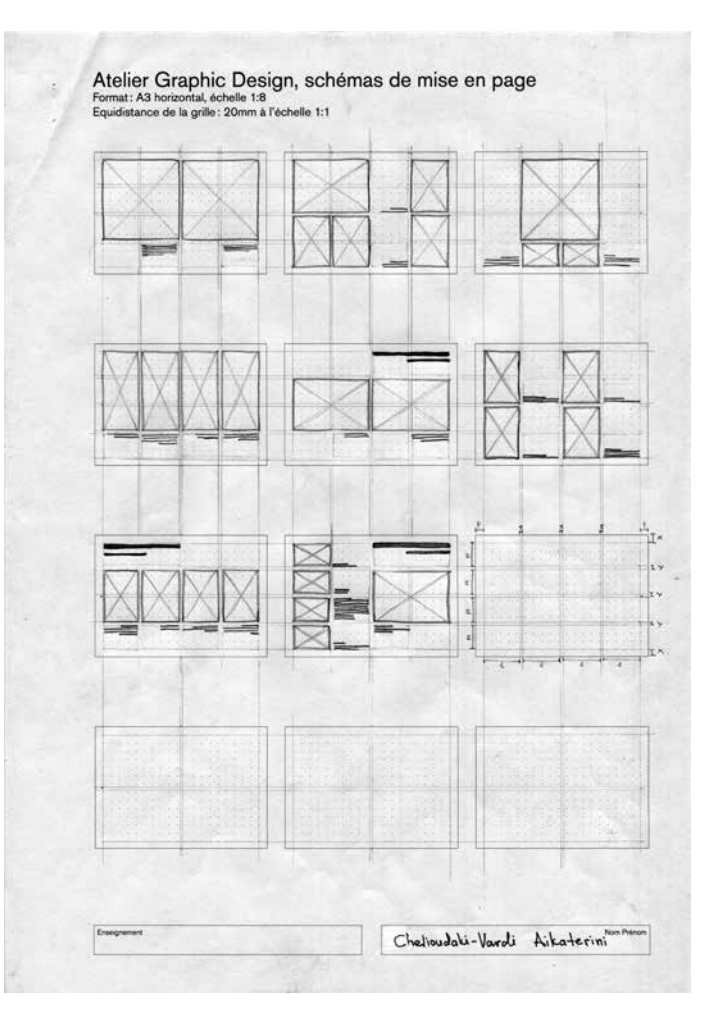

- le portfolio est mis en forme selon un **système de grille** de mise en page; la définition suit
- les quelques textes figurant sur les pages du portfolio suivent une **forme typographique**; la définition suit
- l'exemple présenté est une page d'un manuel destiné aux services de communication de la NASA; la page présente le principe de grille de mise en page; on y voit des **schémas de mise en page**

## **DEMARCHE**

Approcher les concepts de *grille de mise en page* et de *forme typographique* .

Créer ensuite ses propres *grille de mise en page* et *forme typographique* pour le portfolio qui présente votre production du semestre dans le cours UEH.

> Danne & Blackburn, *NASA Graphic Standards Manual*, New York, 1978

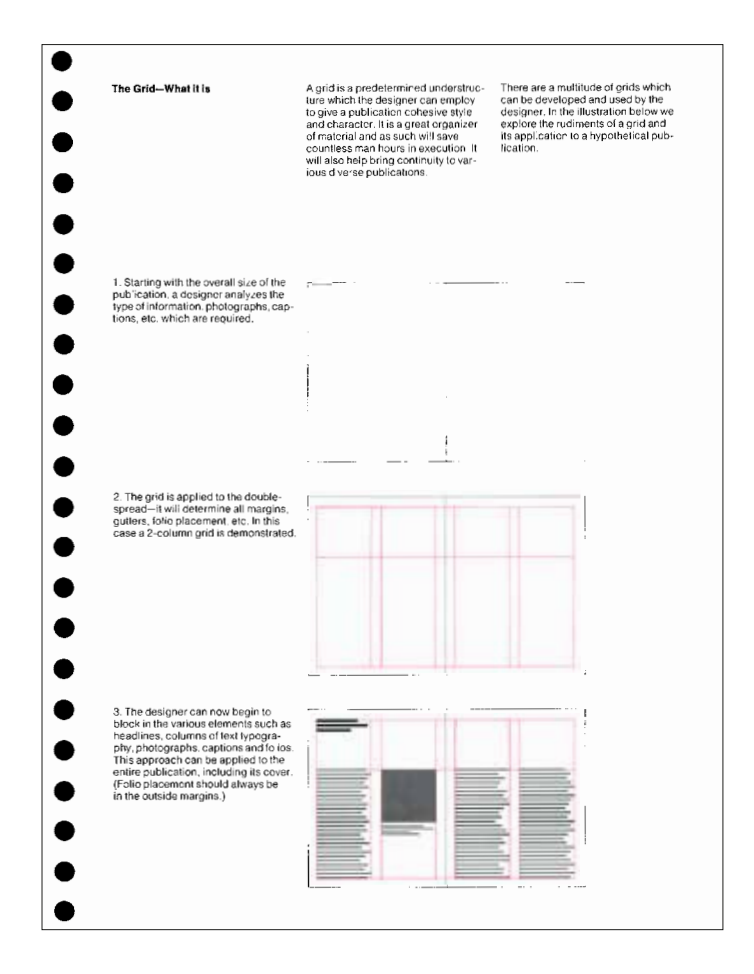

GD • UEH | Graphic Design AR–433 | 2021 | EPFL/ENAC/LAPIS

## DEMARCHE

Mettre en page les productions du semestre UEH dans l'application InDesign, selon la grille créée et en l'organisant avec la nomenclature de production qui vous a été proposé (CF tableau à droite).

#### **NOMENCLATURE DES PRODUCTIONS GRAPHIQUES DE L' UEH 021**

**Le détail ornemental en architecture - Références \*** Recueil numérique \*\*

**Pavage - Technique en relief I**  Esquisse **Matrice** Estampe

**Vue composée d'un détail ornemental architectural \*\*\* - Technique en creux**  Esquisse **Matrice** Estampe

#### **Vue composée d'un détail ornemental architectural \*\*\*- Technique en relief II Esquisse Matrice** Estampe

#### **Portfolio UEH 021**

Schéma de grille de mise en page et forme typographique Publication numérique

\* en caractère gras : les thèmes des productions

\*\* En caractère normal : les formes des productions

\*\*\* Le contenu théorique du thème est dans le docuemnt pdf sur Moodle 21se *ueh\_theme\_vue compose detail ornemental*

GD • UEH | Graphic Design AR–433 | 2021 | EPFL/ENAC/LAPIS

## METHODE GRILLE DE MISE EN PAGE

- un format A4 qui présenteune proposition de grille de mise en page pour le portfolio GraFi,
	- à travers une série de schémas de mise en page, réalisés à main levée au crayon graphite, sur le fond de schémas
	- les schémas présentent la grille cotée, ainsi que des propositions d'emploi de la grille où sont symbolisés les emplacements des images et des textes (selon une hiérarchie à 3 niveaux au minimum)

Voici une méthode présentée sous forme de diaporama pas-à-pas.

L'espace de la mise en page est celui de la page

#### **page orientation page**

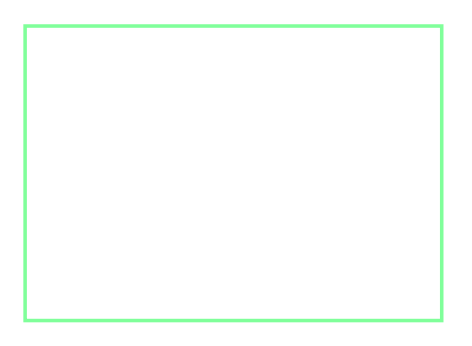

La page peut être orientée de deux manières

#### **page orientation orientation**

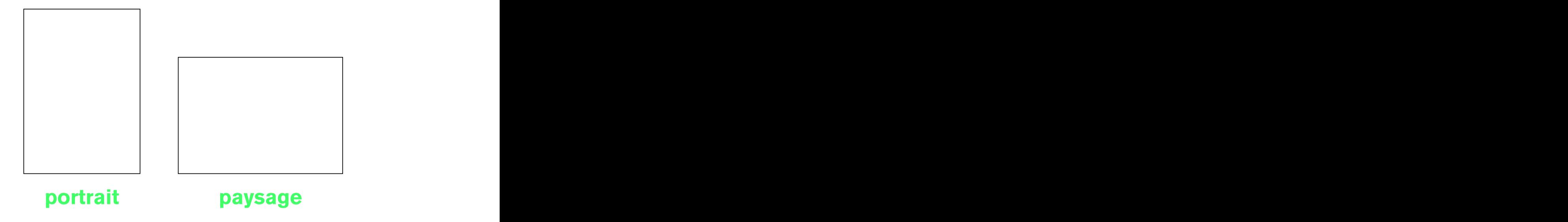

Les deux dimensions de la page sont la hauteur et la largeur

#### **dimensions : hauteur, largeur ratio ou rapport de proportion dimensions: hauteur / largeur**

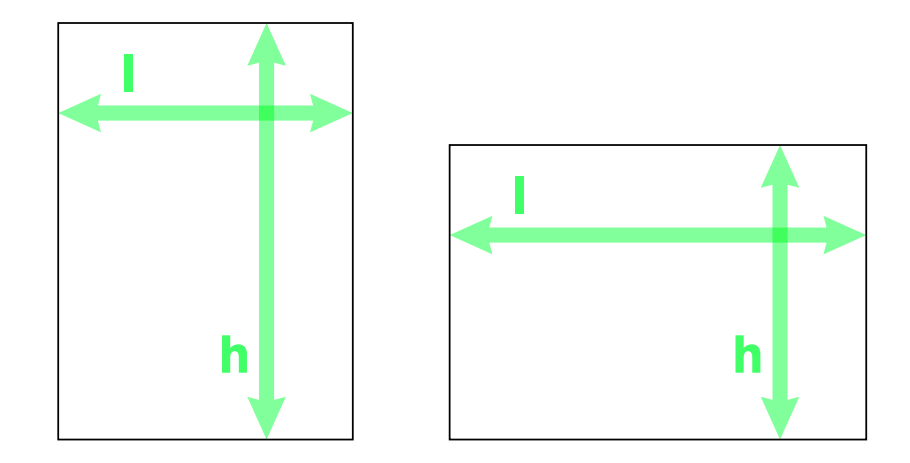

L'idée d'un format de page dont le ratio serait conservé lorsqu'on la plie en deux apparaît, à peu de chose près, au moment où naît le système métrique (fin du XVIIIème siècle).

Mais il faut attendre le début du XXème siècle et l'impulsion de l'industrie allemande vers une standardisation des formats de papier pour voir se propager les prescriptions de la norme DIN 476 (Deutsche Industrie-Norme).

Dès ce moment, les formats «empiriques » (appelés, entre autres, *folio*, *in-quarto*, etc) sont progressivement abandonnés.

#### **"format a" : din 476 format "A"**

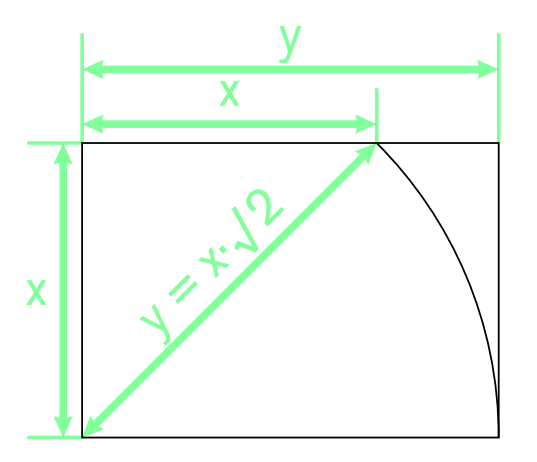

construction de la série A fixée par la norme DIN 476 Les différences de dimension entre hauteur et largeur induisent la notion d'un rapport de proportion, ou ratio.

Dans le cas du format A, il est de 1.41.

#### **dimensions : hauteur, largeur ratio ou rapport de proportion ratio ou rapport de proportion**

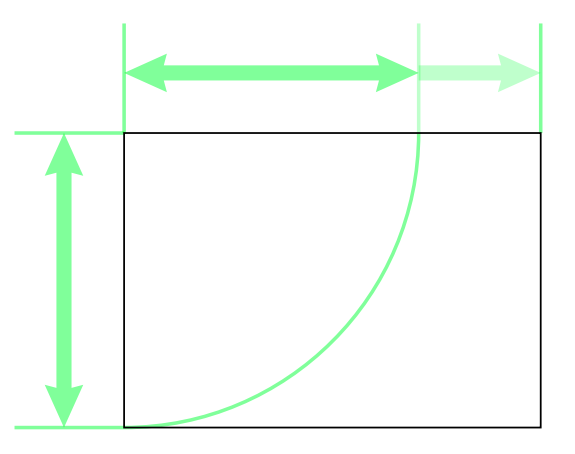

**paysage** exprime la différence entre hauteur et largeur par l/h ou l:h (pour A4 = 297÷210 = **1.41**)

La grille de mise en page est invariablement encadrée par quatre marges.

Le motif d'existence des marges est d'abord technique: la réalité mécanique de la production d'imprimés implique une action de coupe des pages. La position de la lame qui tranche le papier peut varier, de 2mm, parfois plus. Il est donc indispensable d'éloigner le contenu de la page de son bord physique, pour être certain que le texte ne sera pas mutilé par la coupe.

Par ailleurs, le papier peut entrer en machine avec une fraction de degré de rotation involontaire et très difficile à contrôler; plus le contenu (par exemple, une colonne de texte) est proche du bord physique de la page, plus cet écart d'alignement *sautera aux yeux*. Un remède immédiat et peu onéreux consiste à l'éloigner des bords de la page: instaurer une marge.

Il existe aussi des raisons esthétiques : des marges bien proportionnées mettront le contenu en valeur et rendront la page plus agréable à lire.

La marge fournit aussi un espace où positionner des informations factuelles, comme le numéro de page (*folio*) et/ou le titre courant, secondaires par rapport au contenu principal.

#### **marges marges marges marges zone de contenu débord marges**

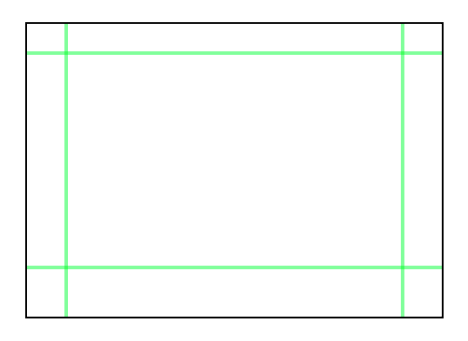

Les marges ont un nom.

#### **marges marges marges marges zone de contenu débord marges**

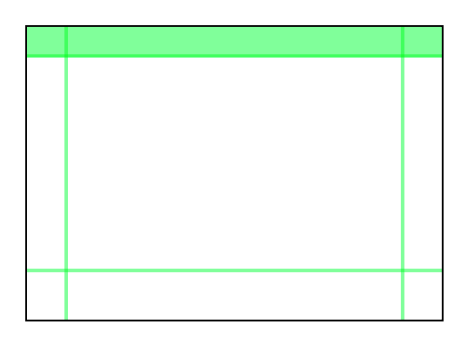

de tête de pied gauche et droite et droite et droite et droite et droite et droite et droite et droite et droi

Les marges ont un nom.

#### **marges marges marges marges zone de contenu débord marges**

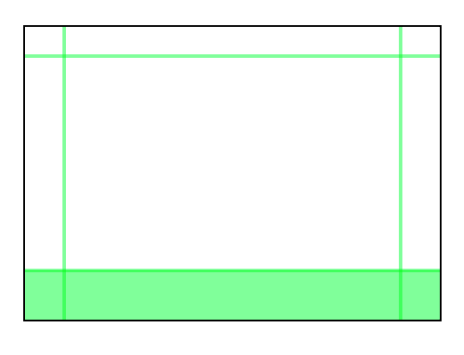

de tête de tête de pied gauche et droite de pied gauche et droite de tête droite de tête droite de tête droite

Les marges ont un nom.

#### **marges marges marges marges zone de contenu débord marges**

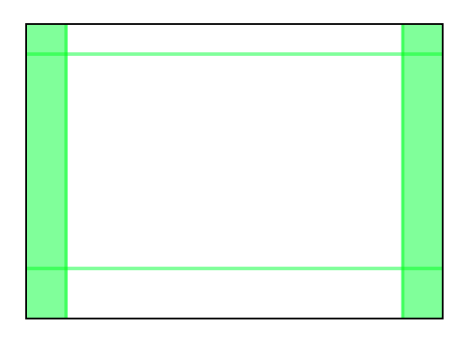

### gauche et droite

L'espace de la page restant après soustraction des marges.

#### **marges marges marges marges zone de contenu débord zone de contenu**

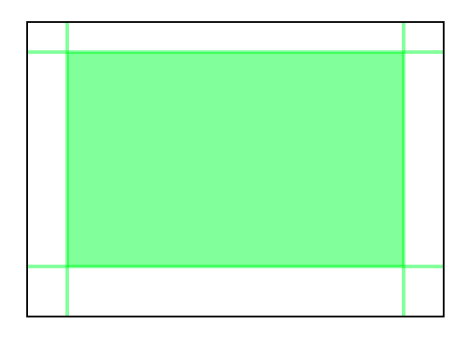

La grille divise la zone de contenu…

#### **grille colonnes rangées champ champ grille**

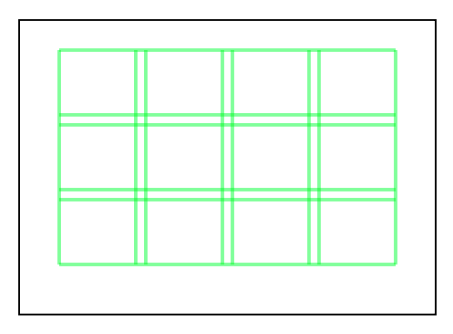

…en colonnes…

#### **griddense rangées rangées rangées champions champions champions champions colonnes**

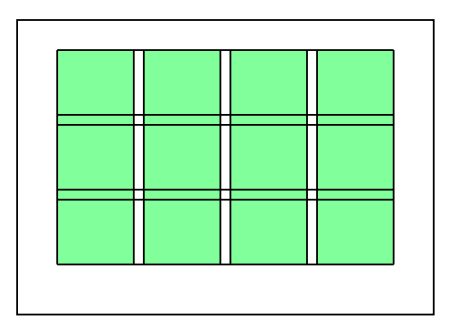

…et en rangées…

#### **grille colonnes rangées champ champ rangées**

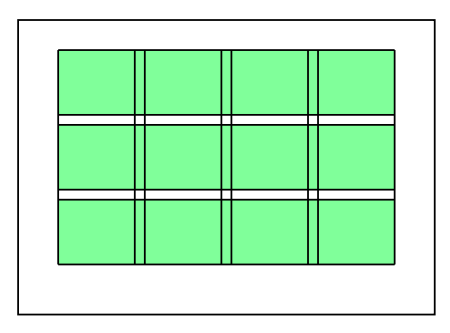

…séparées par des gouttières.

Noter que la gouttière n'est pas simplement une droite. Elle définit un espace « vide» entre les «cases » de la grille.
#### **grille colonnes rangées champ champ gouttières maquettes/schémas de mise en page gouttières**

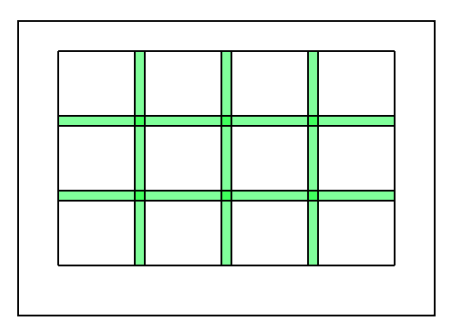

Le concept de *champ* est au centre de la méthode de mise en page au moyen d'une grille.

Les champs contiennent les textes et images.

Dimensionner et positionner les textes et images selon cette méthode limite les possibilités tout en offrant une multitudes d'options. C'est ainsi que la méthode atteint ses objectifs :

- confère à un ensemble de données mises en page un caractère uniforme, autrement dit, fait appartenir les objets à un même ensemble, optiquement,
- permet de résoudre rapidement et facilement les problèmes typiques que rencontre le designer

#### **grille colonnes rangées champ champ gouttine maguettes champ**

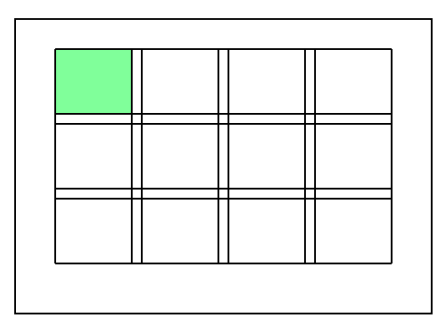

de 1×1

Le concept de *champ* est au centre de la méthode de mise en page au moyen d'une grille.

Les champs contiennent les textes et images.

Dimensionner et positionner les textes et images selon cette méthode limite les possibilités tout en offrant une multitudes d'options. C'est ainsi que la méthode atteint ses objectifs :

- confère à un ensemble de données mises en page un caractère uniforme, autrement dit, fait appartenir les objets à un même ensemble, optiquement,
- permet de résoudre rapidement et facilement les problèmes typiques que rencontre le designer

#### **grille colonnes rangées champ champ gouttine maguettes champ**

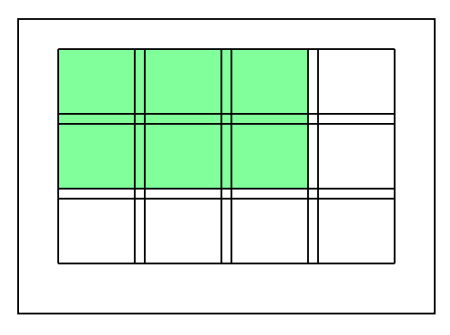

de 3×2

Une grille de4 colonnes 3 rangées met à disposition du designer 12 champs au format unique.

### **champs d'un grille donnée champs d'une grille donnée**

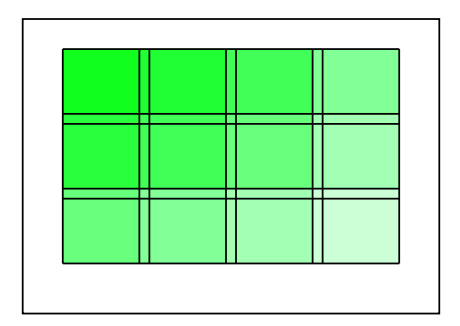

Une grille de4 colonnes 3 rangées met à disposition du designer 12 champs au format unique.

### **champs d'un grille donnée champs d'une grille donnée**

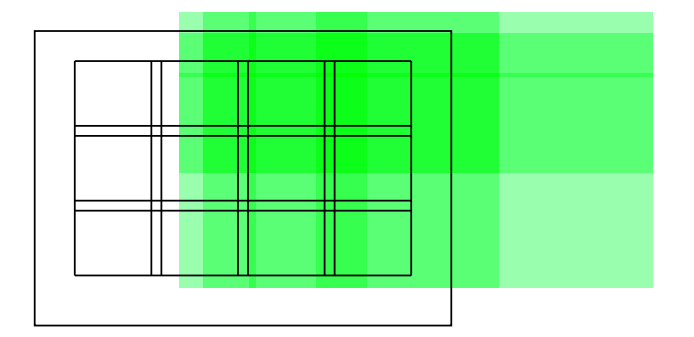

Une grille de4 colonnes 3 rangées met à disposition du designer 12 champs au format unique.

### **champs d'un grille donnée champs d'une grille donnée**

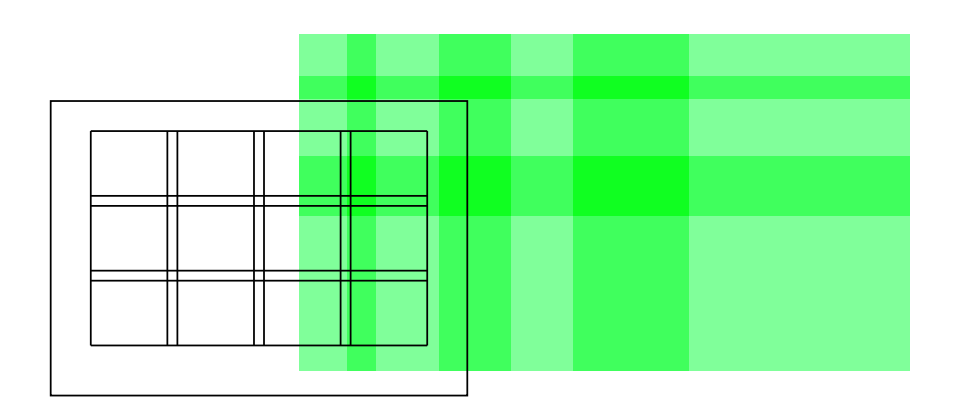

Une grille de4 colonnes 3 rangées met à disposition du designer 12 champs au format unique.

### **champs d'un grille donnée champs d'une grille donnée**

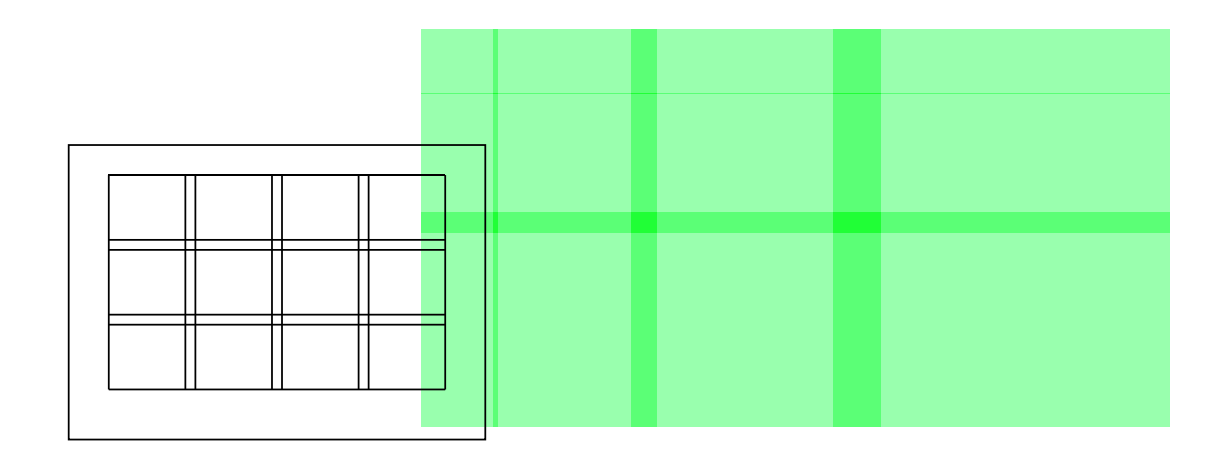

Une grille de4 colonnes 3 rangées met à disposition du designer 12 champs au format unique.

### **champs d'un grille donnée champs d'une grille donnée**

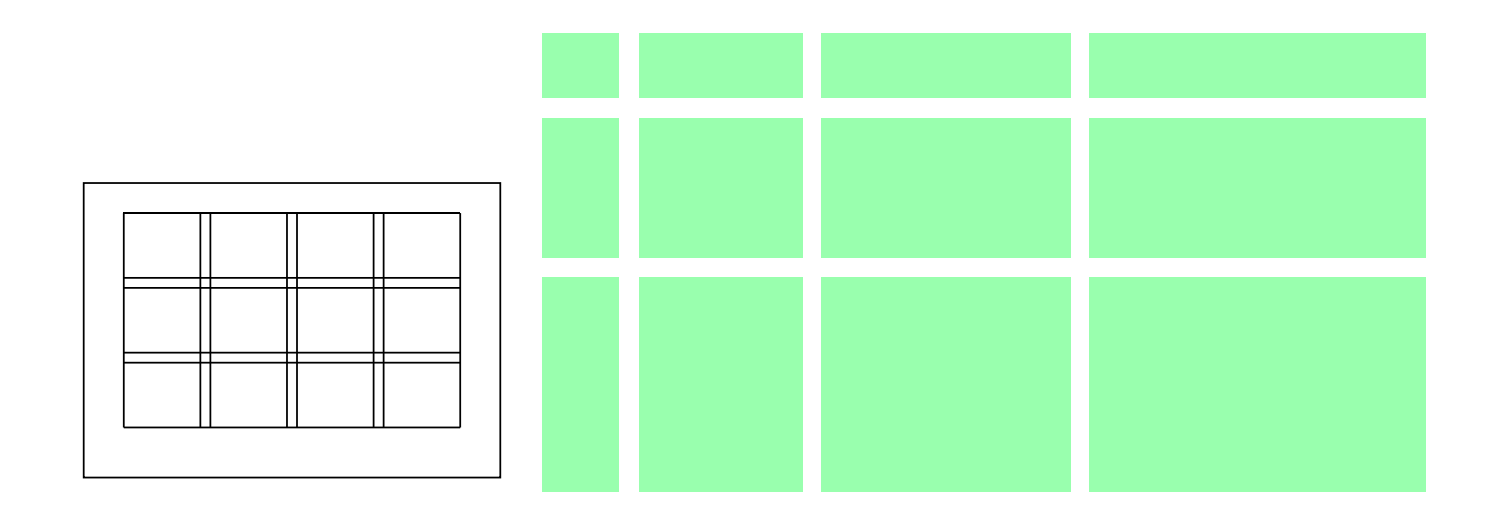

Une grille de 4 colonnes × 3 rangées met à disposition du designer 12 champs au format unique.

### **champs d'un grille donnée champs d'une grille donnée**

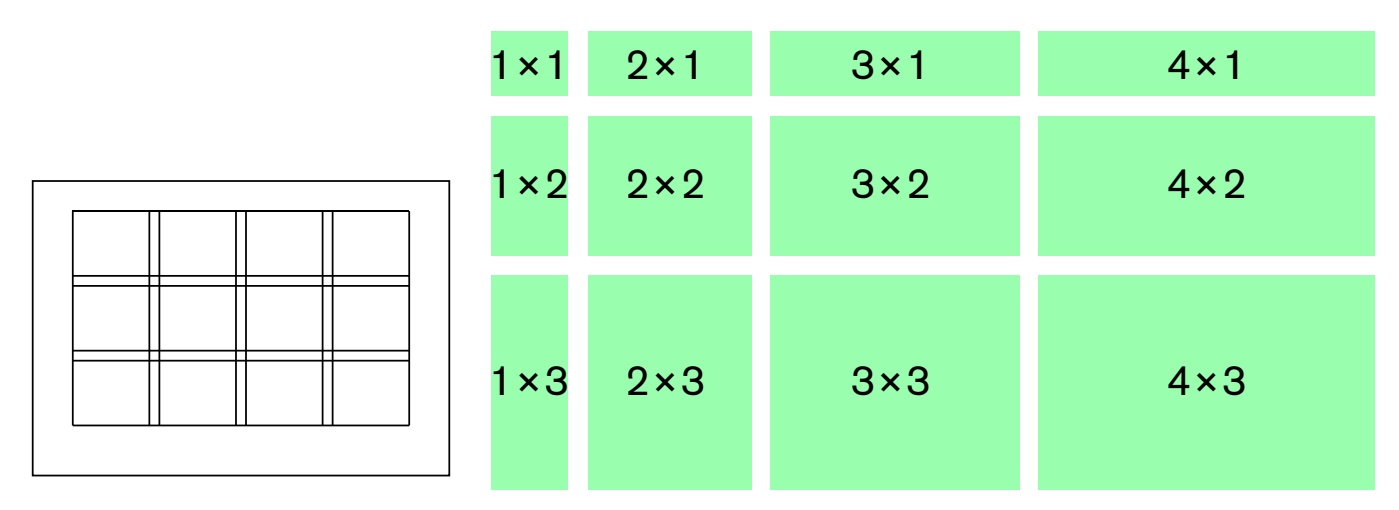

12 formats de champs possibles pour cette grille de 4 colonnes × 3 rangées

GD • UEH | Graphic Design AR–433 | 2021 | EPFL/ENAC/LAPIS

## METHODE GRILLE DE MISE EN PAGE

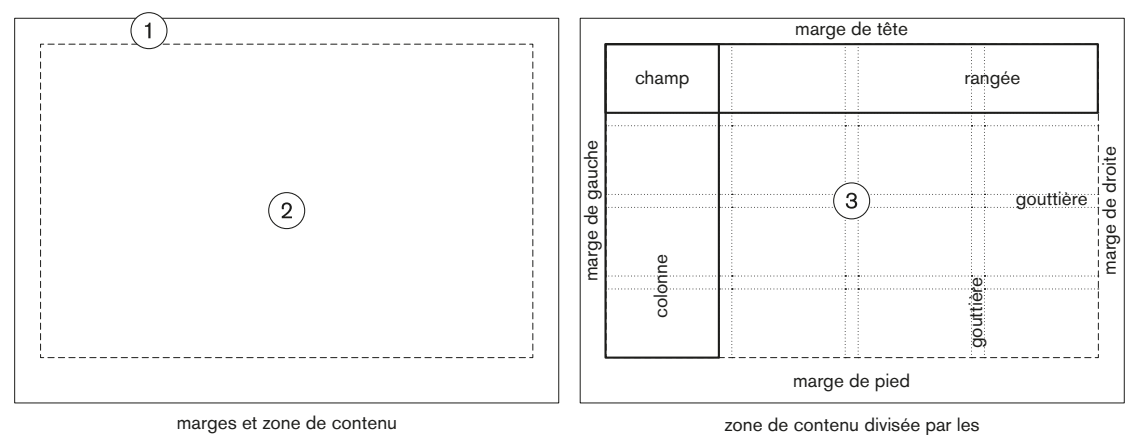

gouttières = grille de mise en page

La création d'une mise en page passe par une étape de schématisation.

La forme de chacune des pages, ou des pages caractéristiques d'un ouvrage, peut être anticipée par un dessin manuel, à échelle réduite, de la page et des objets à y faire figurer.

On appelle ces représentations réduites des *schémas de mise en page*.

### **gouttières maquettes/schémas de mise en page schéma de mise en page**

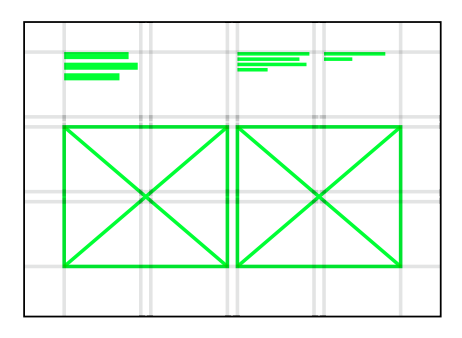

La grille est mise à l'épreuve rapidement par le biais des schémas de mise en page. Les possibilités qu'elle offre sont rapidement, optiquement testées par ces dessins manuels à échelle réduite.

On voit aussi que l'aspect général de la mise en page, le *projet graphique de mise en page*, si l'on peut dire, dépend beaucoup de la manière dont on utilise la grille. Autrement dit, *une grille* ne signifie pas *une mise en page*. Autrement dit encore, une même grille peut donner lieu à des projets de composition très différents, qui ne semblent pas nécessairement appartenir au même ouvrage.

#### **maquettes/schémas de mise en page schémas de mise en page**

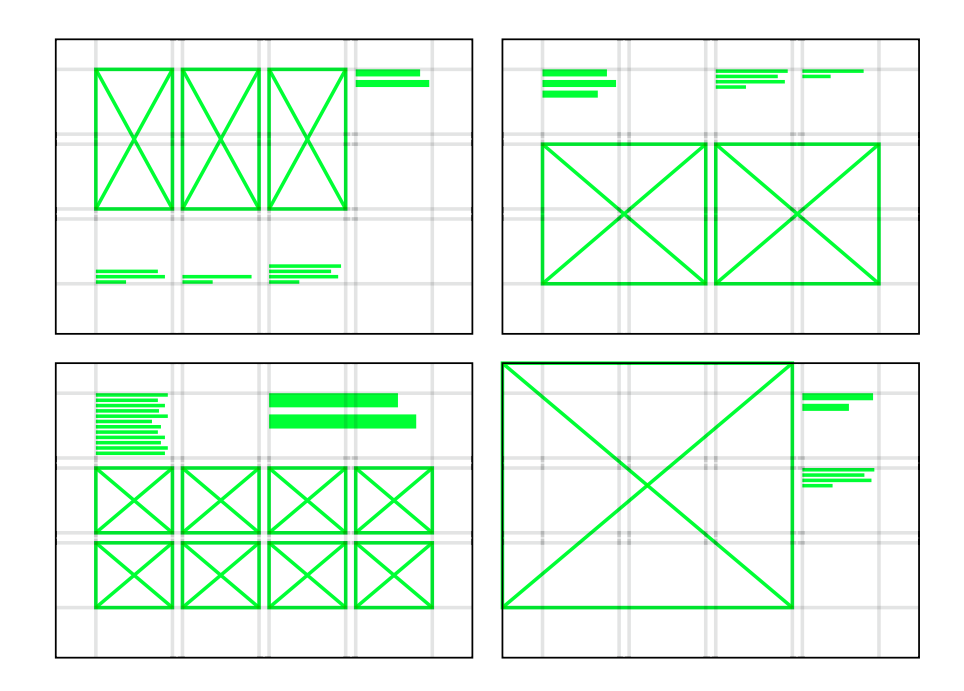

Les schémas de mise en page de l'exercice GD-UEH suivent un mode graphique précis :

- la **grille** est dessinée à la règle, au crayon graphite dur (2H) avec des traits légers ; elle est constituée de **marges** et de **gouttières**,
- les symboles représentant des **images** sont dessinés à main levée, avec un medium plus visible (soit un crayon graphite plus gras, soit à l'encre noire), sous forme de rectangles avec deux diagonales,
- la position et le niveau hiérachique des **textes** sont déssinés à main levée, avec un medium plus visible (soit un crayon graphite plus gras, soit à l'encre noire), sous forme de segments parallèles ; des segments plus rapprochés indiquent une taille de caractère plus réduite.

## **schémas de mise en page: mode graphique AR-433**

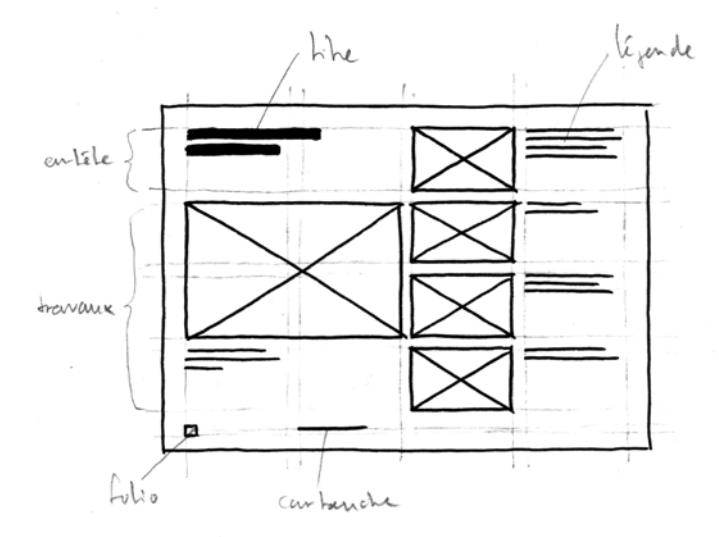

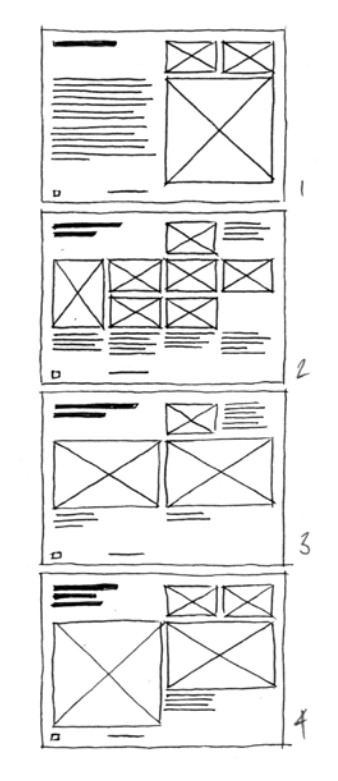

Un autre graphisme pour les scémas de mise en page: pas de matérialisation de la grille, emplacements des images symbolisés par des rectangles vides.

## **schémas de mise en page: mode graphique de Josef Müller-Brockmann**

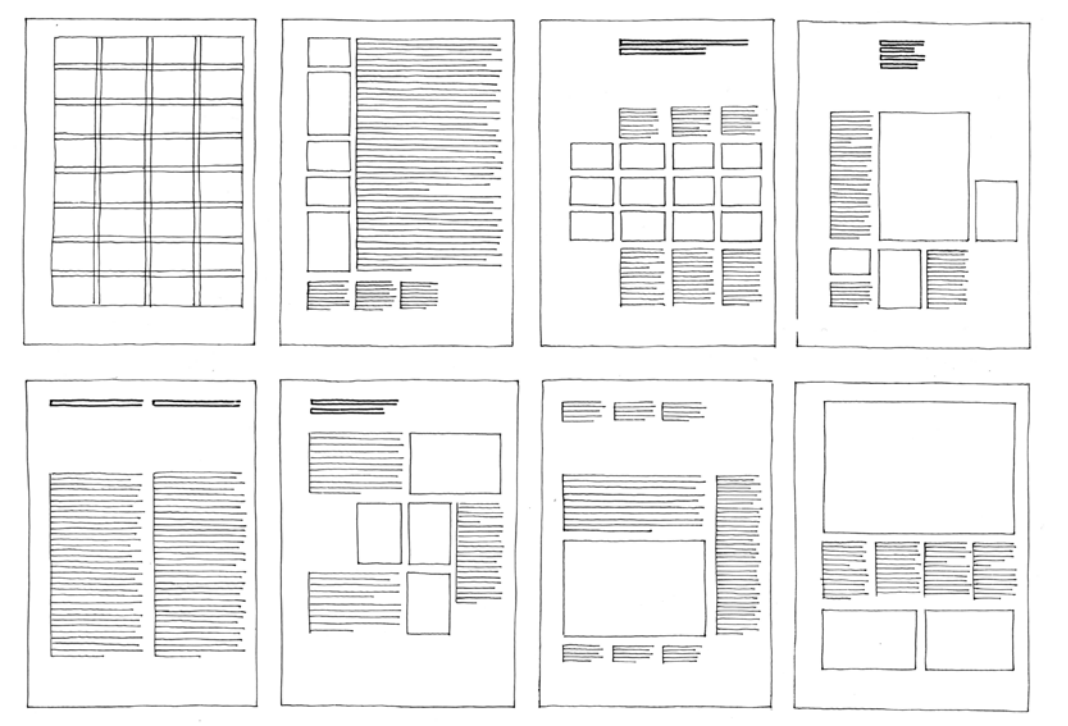

schémas de mise en page, Josef Müller-Brockmann, *Systèmes de grille*

Le terme *forme typographique* désigne un ensemble de règles qui ordonne le texte dans la mise en page. Elle est déterminée par deux composantes :

- le style de caractère
- la mise en forme du texte

De manière pratique, on voit sur cet exemple, comment l'information est répartie selon 3 niveaux, et comment la forme typographique rend ces niveaux lisibles.

Chaque niveau obéit à un jeu de règles de *style de caractère* et *mise en forme*.

# METHODE FORME TYPOGRAPHIQUE

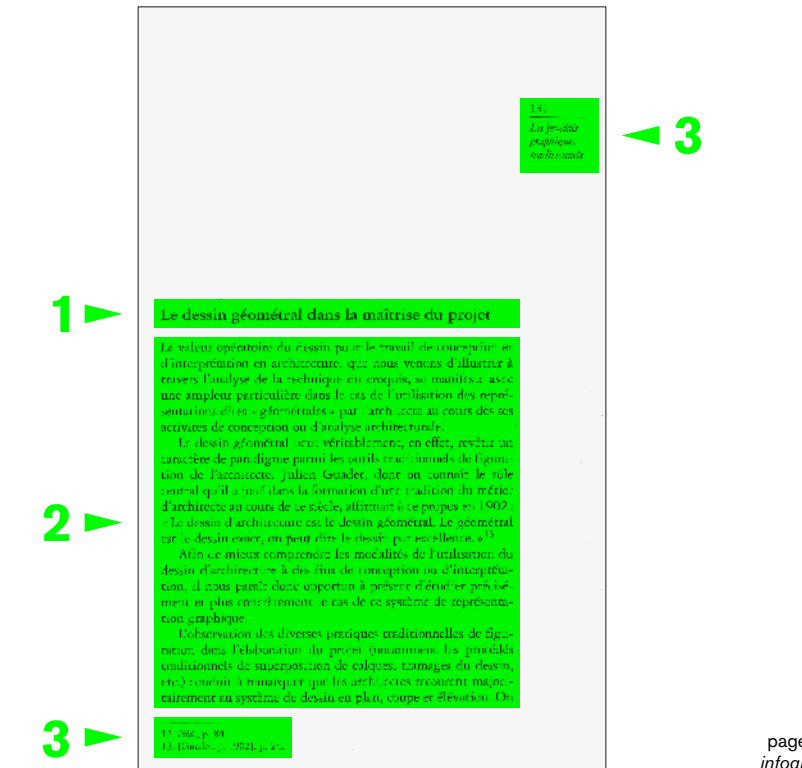

page 131 de *Dessin d'architecture et infographie*, Daniel Estevez

Lire et décrire les composantes du style de caractère:

- police
- empattement: présence/absence
- variante
- casse

# METHODE FORME TYPOGRAPHIQUE STYLE DE CARACTERE

#### **1. Style de caractère:**

- 1.1. police de caractère
- 1.11 empattement: forme caractéristique des terminaisons des "bâtons" des caractères ; divise les polices de caractères en deux grandes familles, *avec* ou *sans empattement* (aussi appelés *serifs*)
- 1.12 variante: version du dessin d'une police de caractère donnée (normal, gras, maigre, italique, etc)
- 1.13 casse: versions minuscule ou majuscule du dessin d'une police de caractère

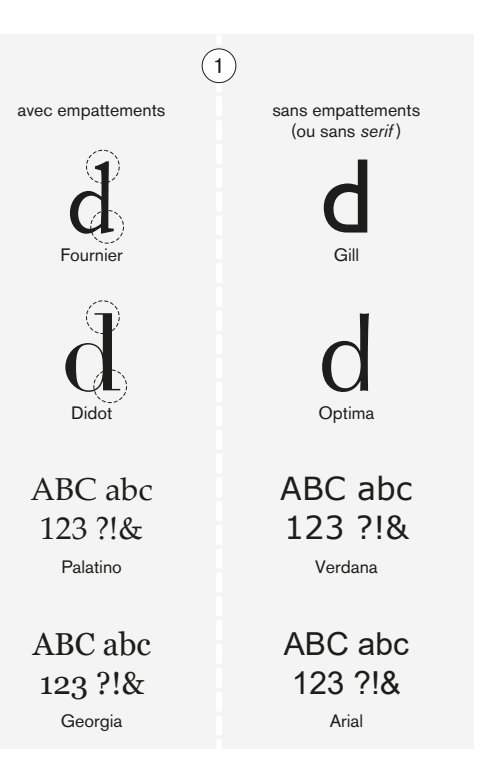

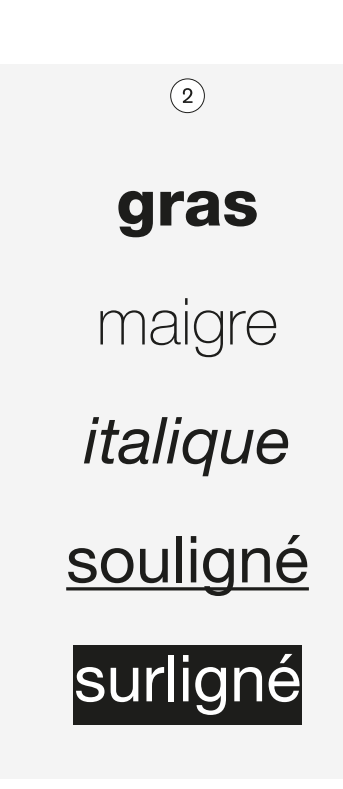

Lire et décrire les composantes de la mise en forme du texte:

- taille
- interligne

# METHODE FORME TYPOGRAPHIQUE MISE EN FORME DU TEXTE

#### **2. Mise en forme du texte:**

- 2.1 taille, ou corps de caractère: dimension des caractères imprimés ou affichés ; cette valeur est fixée par le nombre de mots par ligne (entre 7 et 13); autrement dit, la largeur de la colonne dicte, dans une certaine proportion, le corps de caractère,
- 2.2 interligne: distance verticale entre deux lignes de texte; valeur nominale environ 1.5 hauteur de x entre une hauteur de x et la suivante.

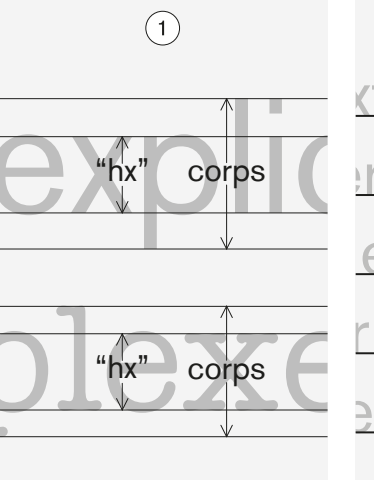

définition de la *hauteur de x* (hx) et de la taille (ou *corps*) du caractère

en haut: BE Akzidenz Grotesk en bas: ITC American Typewriter

 $\left( 2\right)$ Te. émonstra ngga álám

> *interligne* exprimé par la distance d'une ligne de base à la suivante

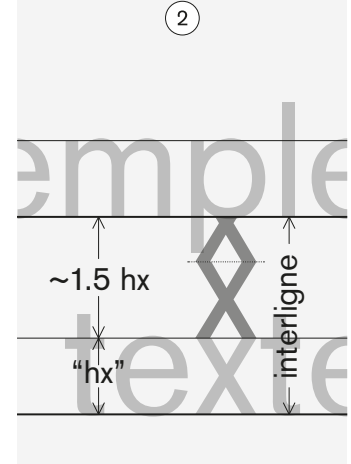

formule empirique pour définir l'interligne idéal =  $hx + ~1.5hx$  Dans les schémas de mise en page, le texte est symbolisé par des traits parallèles équidistants ; l'écart entre ces traits donne une indication approximative du corps de caractère utilisé.

Plus le corps (la taille) est grand, plus les traits sont distants, et inversement.

## METHODE FORME TYPOGRAPHIQUE TEXTE DANS LES SCHEMAS

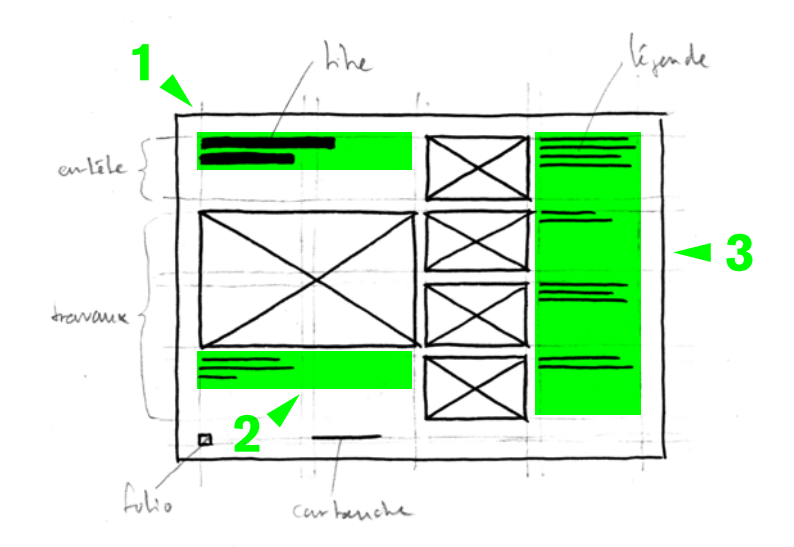

GD • UEH | Graphic Design AR–433 | 2021 | EPFL/ENAC/LAPIS
# METHODE RECAPITULATIF DES ETAPES

- grille définir marges, colonnes, rangées, gouttières
- composition activer la grille par une série de schémas pour trouver les règles de mise en page du portfolio, avec une ébauche des hiérarchies de texte; arrêter un projet de mise en page du portfolio
- numérisation transposer la grille de mise en page dans InDesign en se référant aux tutoriels vidéo fournis

GD • UEH | Graphic Design AR–433 | 2021 | EPFL/ENAC/LAPIS

## **PRODUCTION** INTERMÉDAIRE

• « Schéma de grille de mise en page pour le portfolio UEH Graphie»: Un format A4 qui présenteune proposition de grille de mise en page pour le portfolio UEH Graphie avec le contenu défini en page 9.

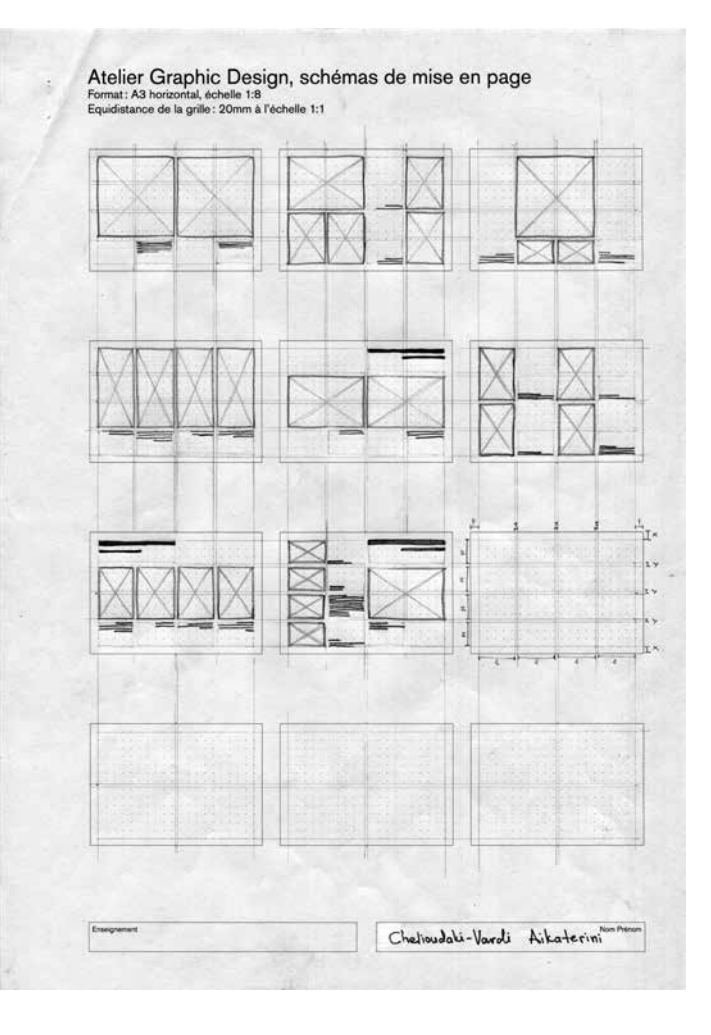

\* A propos du tutoriel Réglage «ligne de base»: Ce que le tutoriel ne dit pas, c'est que les repères de grille de mise en page et ceux de grille de ligne de base ne sont pas interdépendants du point de vue du logiciel. C'est-à-dire qu'il appartient au designer de dimensionner ces deux jeux de repères de manière à ce qu'il coïncident (les hauteurs de rangées et les gouttières doivent être un multiple de l'équidistance de la grille de ligne de base). Dans l'exemple montré, ces deux jeux de repères sont harmonisés, mais il n'y a pas de fonction pour automatiser cela dans InDesign.

## D'ICI AU 6 MAI Groupes B et C D'ICI AU 13 MAI Groupe A

#### Consulter les tutoriels pour réaliser l'exercice **UEH GD • Outil numérique**

Déposer sur Moodle votre production intermédiaire sous le Devoir « Schéma de la grille de mise en page pour le portfolio UEH Graphie» .

- **• Créer un nouveau document (6'40")** https://www.youtube.com/watch?v=ZlUGUUA0uzo
- **• Etablir une grille dans un gabarit (4'16")** https://www.youtube.com/watch?v=ikAf7XRqRQU
- **• Principes des blocs, import, cadrage et mise à l'échelle d'images (13'49")** https://www.youtube.com/watch?v=WYWXIf7oO10
- **• Créer et gérer des styles de caractères (3'52")** https://www.youtube.com/watch?v=fqsN2IC2p4w
- **• Créer un assemblage (4'18")** https://www.youtube.com/watch?v=tFdqY97P6GU
- **• Réglage «ligne de base» (5'57») \*** https://www.youtube.com/watch?v=jWH6HDaMkMM

GD • UEH | Graphic Design AR–433 | 2021 | EPFL/ENAC/LAPIS

# 7 MAI ET 14 MAI DE 0900 ET 1200

Utiliser le forum GD pour poser vos questions à Emy sur les fonctions InDesign présentées dans les tutoriels InDesign. Réponses d'Emy à vos questions les vendredis 7 et 14 mai de 0900 à 1200.

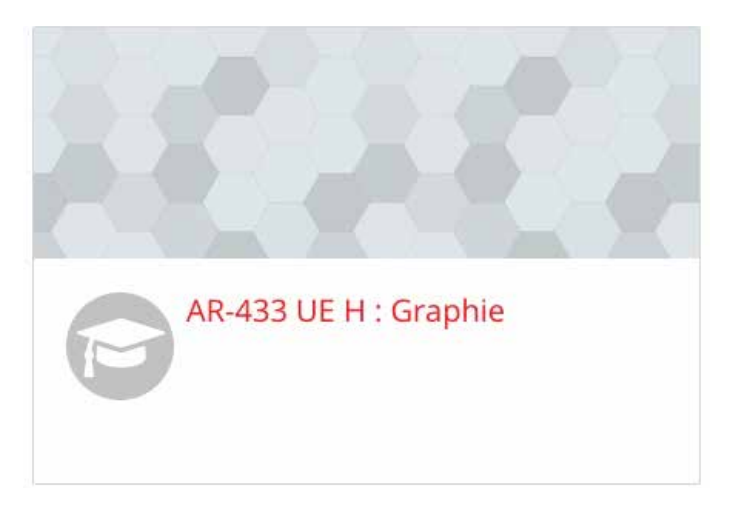

GD • UEH | Graphic Design AR–433 | 2021 | EPFL/ENAC/LAPIS

### D'ICI AU 18 MAI 23.59 Groupes A, B et C

Déposer sur Moodle votre production finale sous Devoir« Publication numérique du portfolio UEH Graphie» sous la forme d'un assemblage InDesign (disponible sur le VDI de l'EPFL ou autre logiciel à choix) et sous la forme d'un document multipage pdf.